## $\Phi$  COLUMBIA GS School of General Studies

## Columbia University Online Financial Aid System First-Time User Login Instructions

Columbia University Online Financial Aid System: [https://studentviewer.finaid.columbia.edu](https://studentviewer.finaid.columbia.edu/)

Do **not** click the "First Time User" link; instead, login using your Columbia University ID number (CUID) and initial password, which is your date of birth without slashes or dashes (MMDDYYYY).

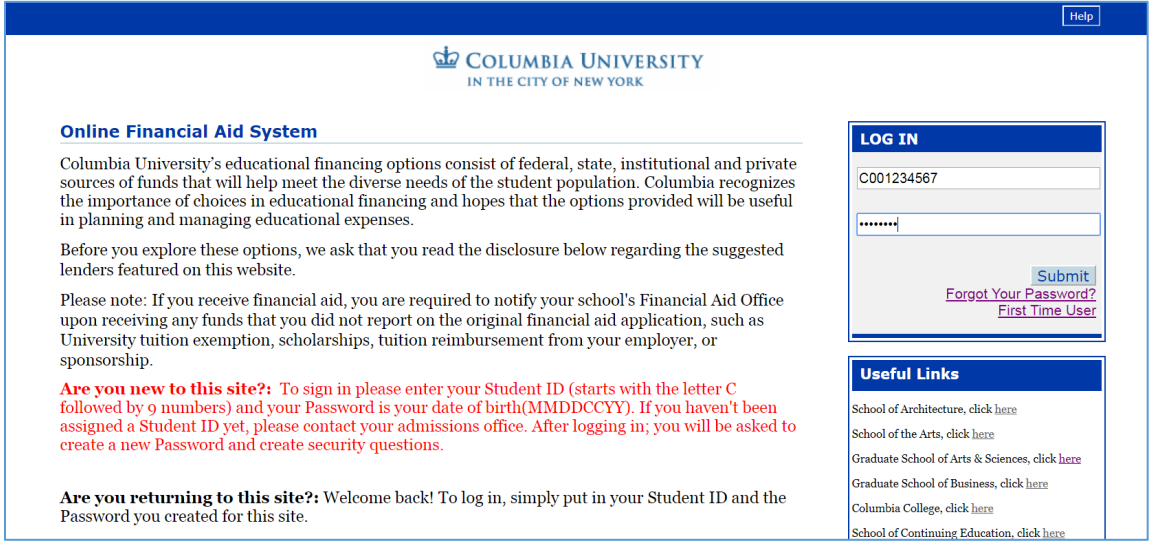

When logging in for the first time, you should receive the following notification. Please note the password minimum security requirements and click "OK."

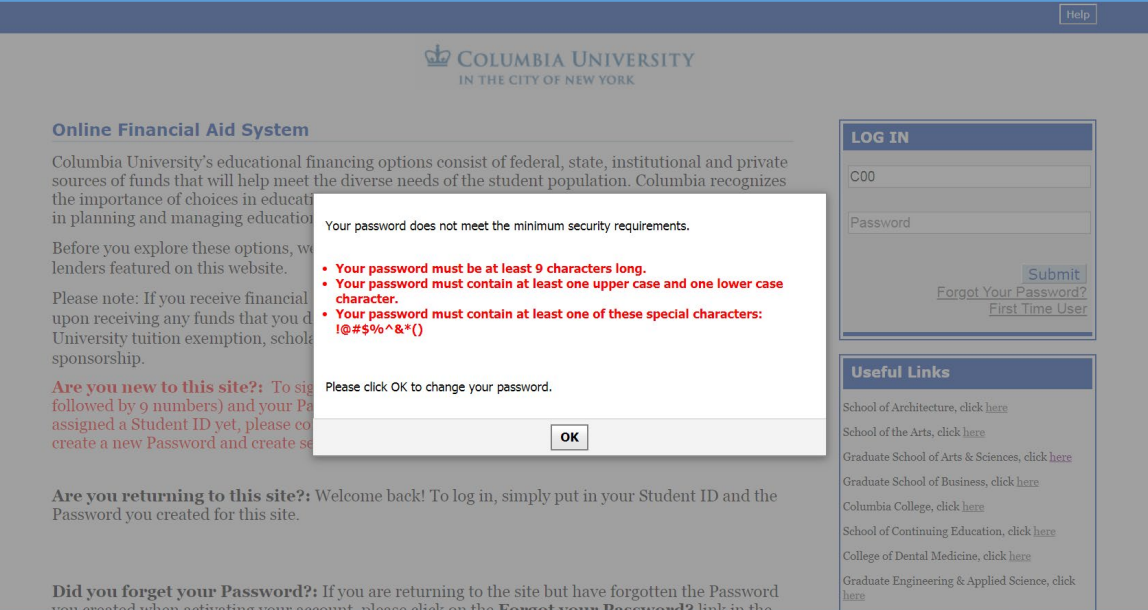

You will then be prompted to enter your CUID again.

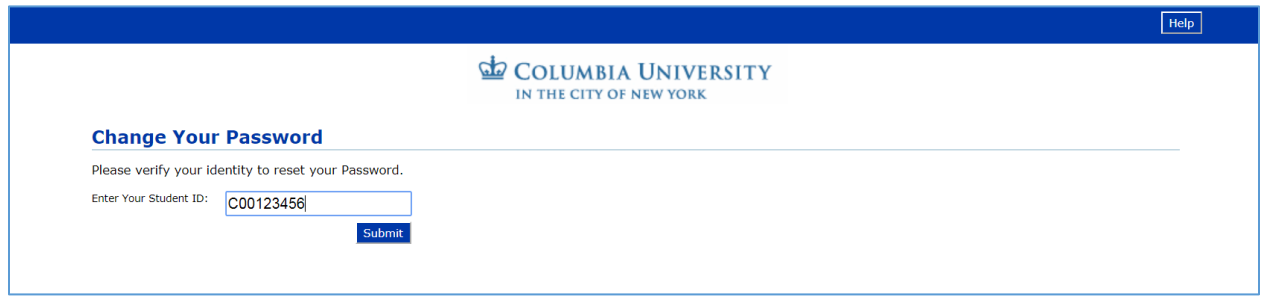

You will then be asked to enter your date of birth, this time **using slashes**, along with your CUID once again. Then click Submit.

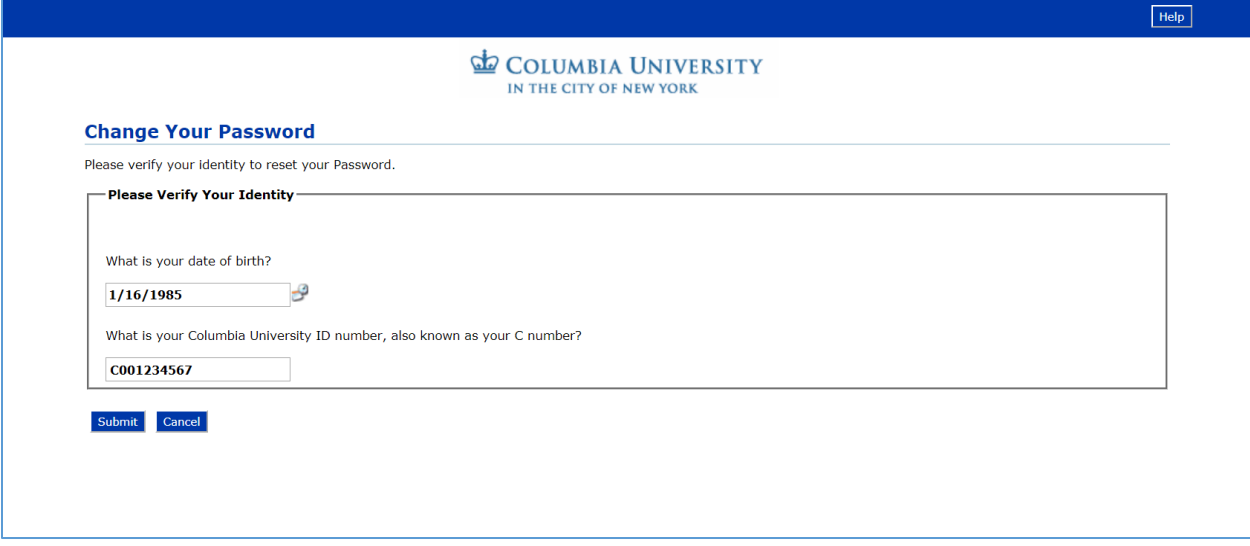

Next, you will then be prompted to enter and confirm a new password. Then click Submit.

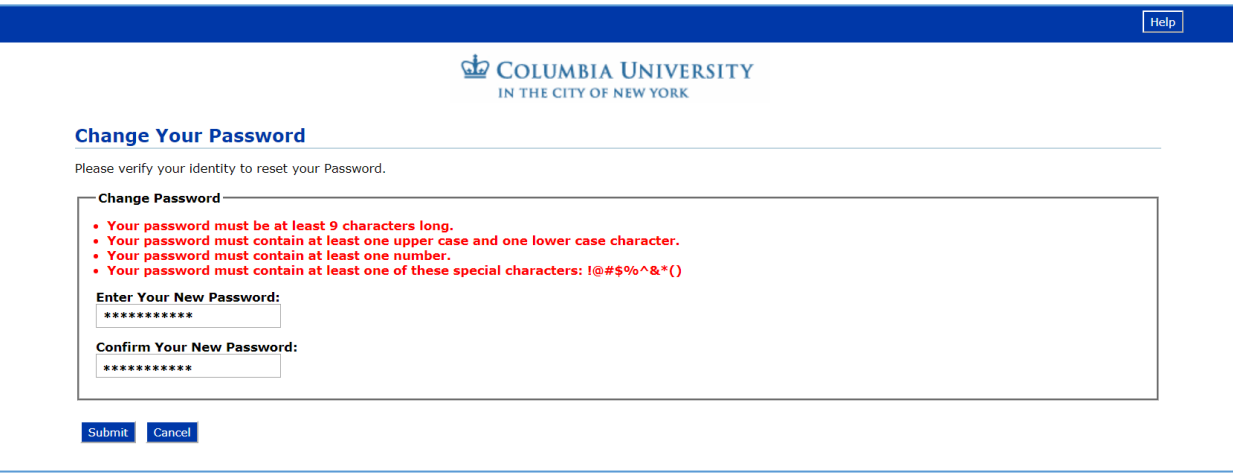

Once the new password has been created, you will be brought back to the login screen. Login using your CUID and your new password.

You will then be prompted to select and provide the answers for three security questions and answers.

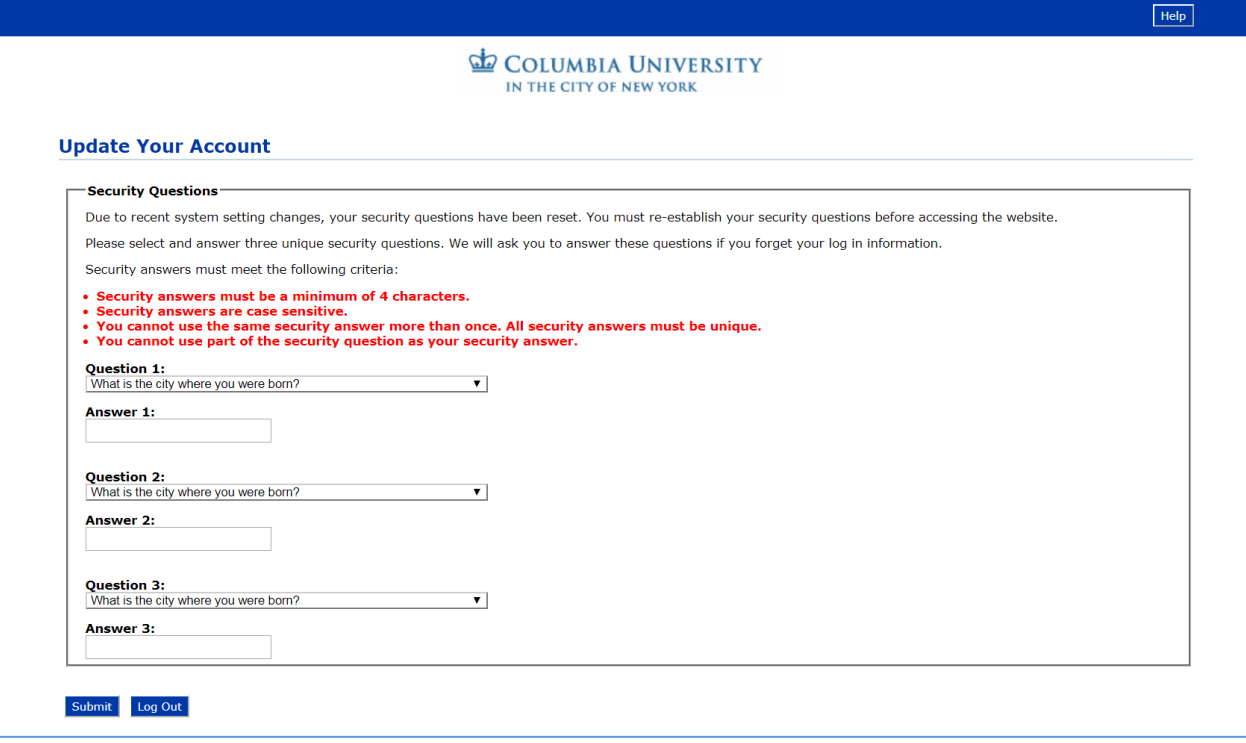

Once you click submit on the security question page, it will automatically take you to the main page.

Clicking on the "Menu" section at the top left will create a drop down where you can select "Apply Online" or "Documents and Messages."

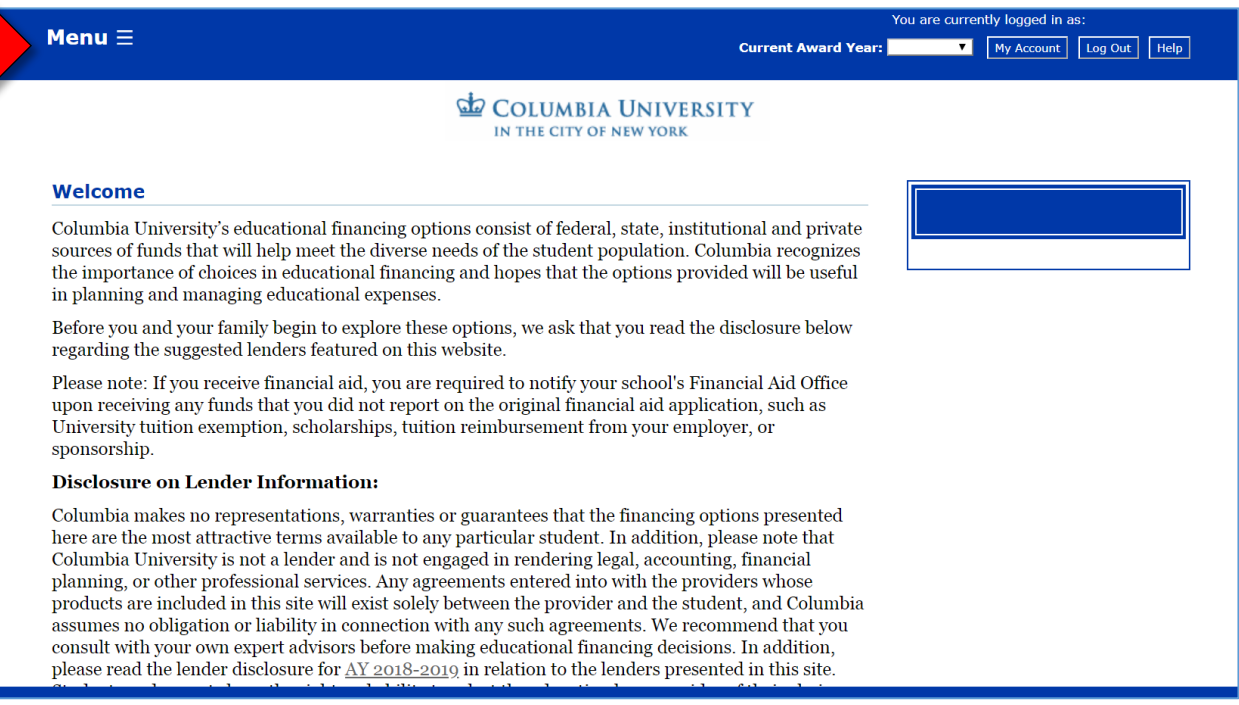

Use "Apply Online" for the Planned Enrollment Form or "Documents and Messages" to review submitted/outstanding documents and financial aid related messages.

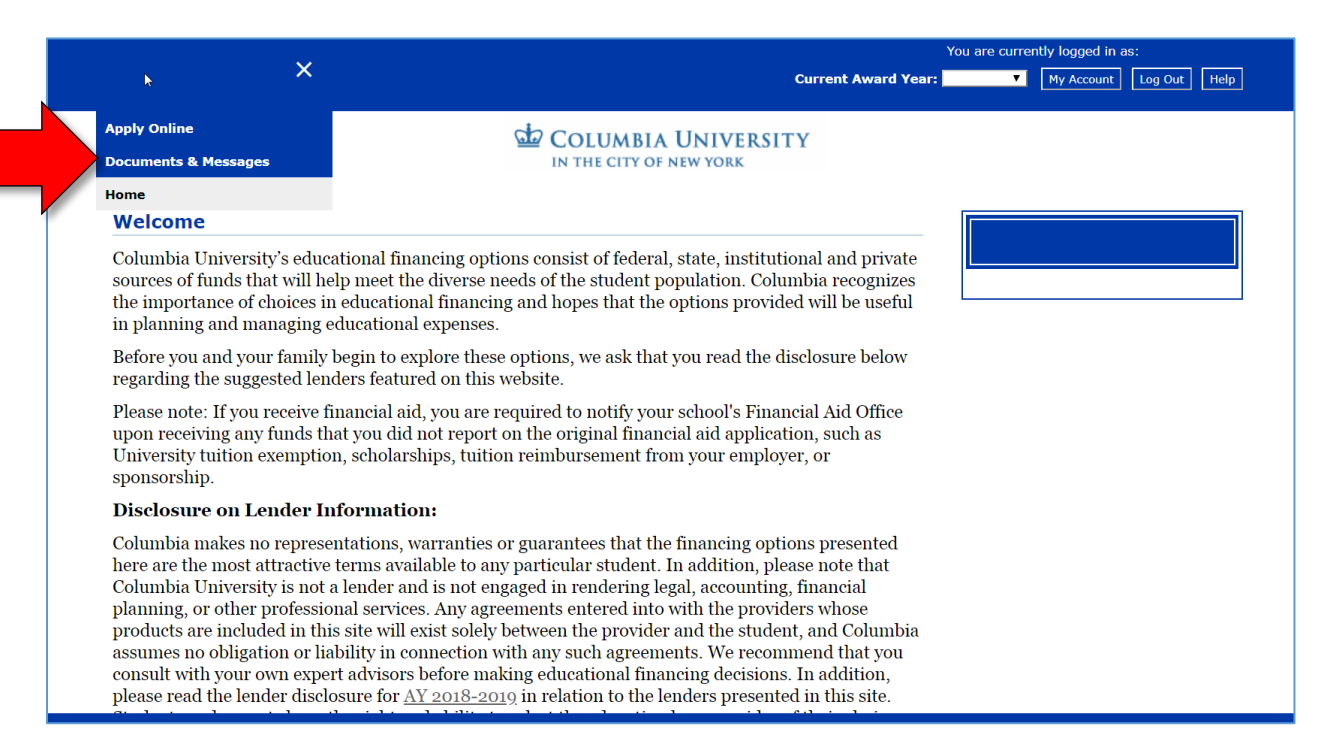

Once you are finished, click the Log Out button at the top of the page. The next time you log in, you will only need to use your Columbia ID and new password.